# FIDLAN

#### SISTEMA INTEGRADO DE PLANEJAMENTO, CONTABILIDADE E FINANÇAS DO ESTADO DA BAHIA

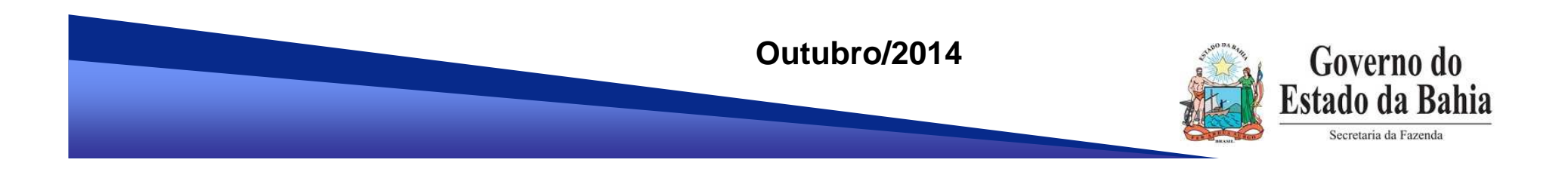

# **RESTOS A PAGAR**

# **(CRP)**

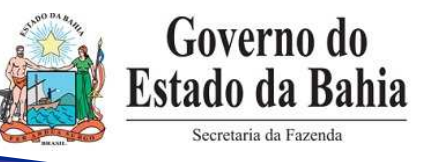

## **FUNCIONALIDADE**

- Cancelamento de Restos a Pagar – CRPTransação = 51

#### **CAMPO DE APLICAÇÃO**

- $\mathbb{R}^2$ Restos a Pagar Processados (RPP)
- -■ Restos a Pagar <u>não</u> Processados (RPNP) Liquidados

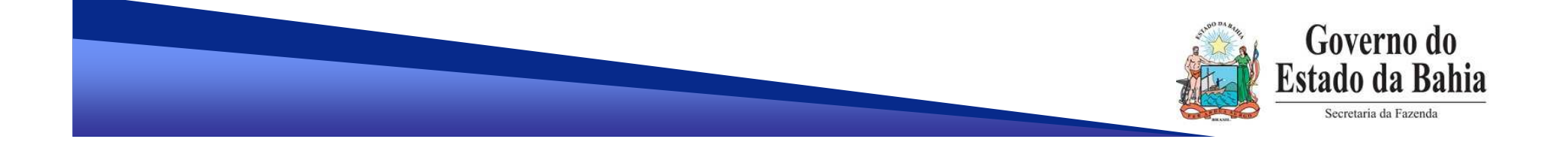

- $\checkmark$  **Cancelamento de RPP: por que não fazer no estorno da LIQ ?**
	- $\mathbb{R}^2$  O estorno da liquidação só pode ser **total**, principal econsignatárias, se houver.
	- $\mathbb{R}^2$  A inscrição de RPP **pode** ser total (principal e consignatárias, se houver) <u>ou</u> de partes da liquidação.
	- - O cancelamento de RPP não necessariamente é pelo total da liquidação.

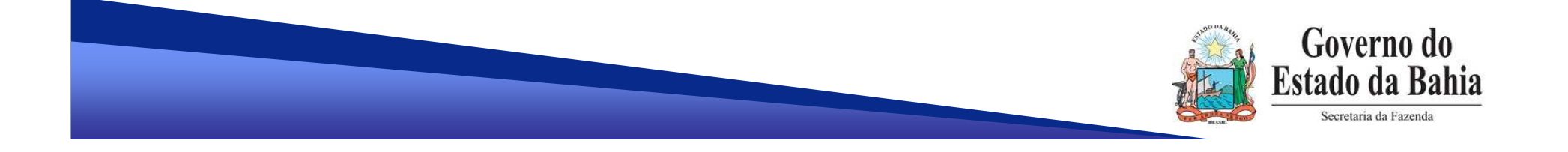

 $\checkmark$ **Cancelamento de RPNP liquidado: EST ou CRP ?**

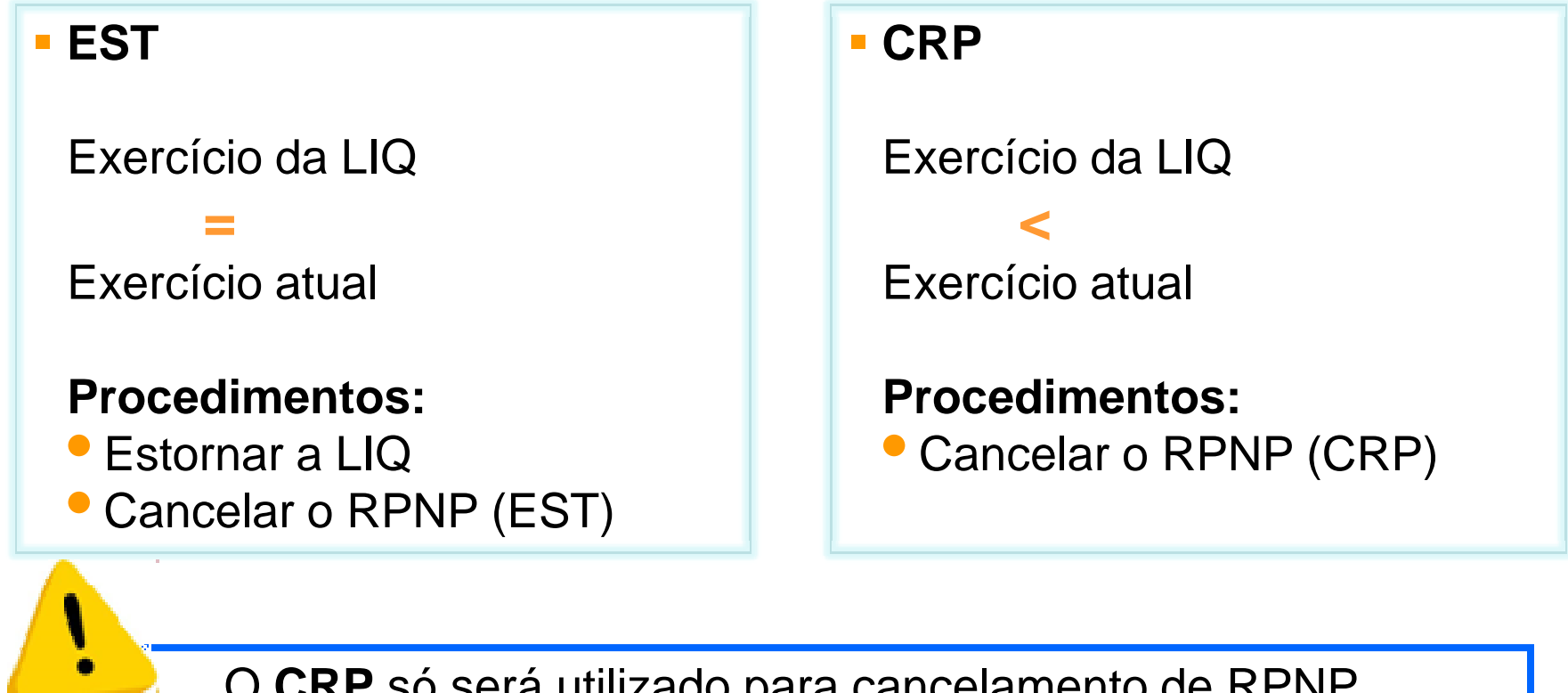

O **CRP** só será utilizado para cancelamento de RPNP liquidado a partir do exercício de 2015: RPNP inscritos em **2013**, liquidados em **2014** e não pagos.

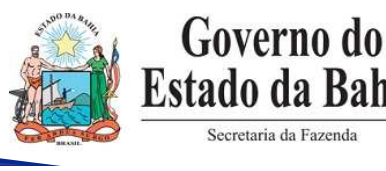

#### **Relembrando...**

Está definido que RPNP que não for liquidado no exercício seguinte à inscrição terá que ser cancelado. **OBS:** item de pendência da Inscrição de Restos a Pagar - IRP.

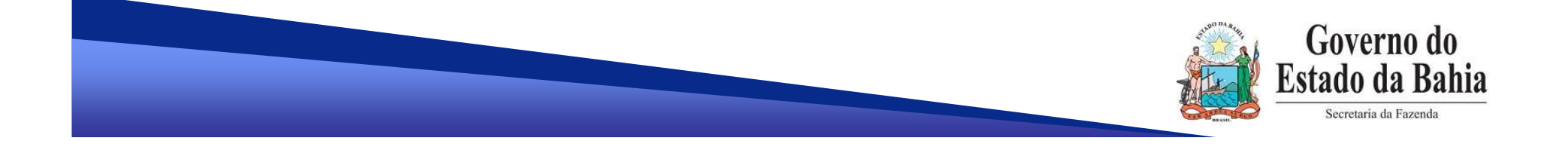

 $\sqrt{2}$  **Funcionalidade:** Documentos => Despesa => Execução da Despesa => Liquidação => Cancelar RP (CRP)

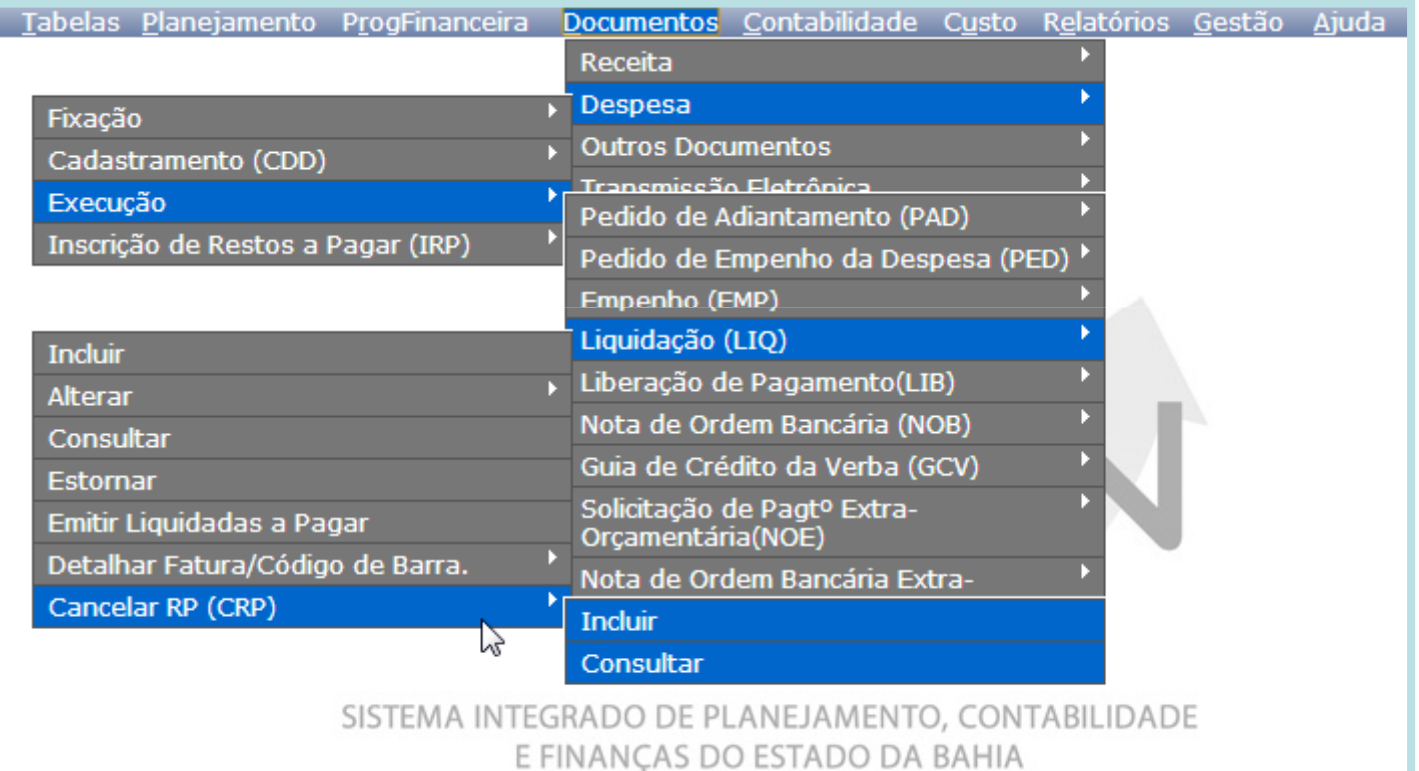

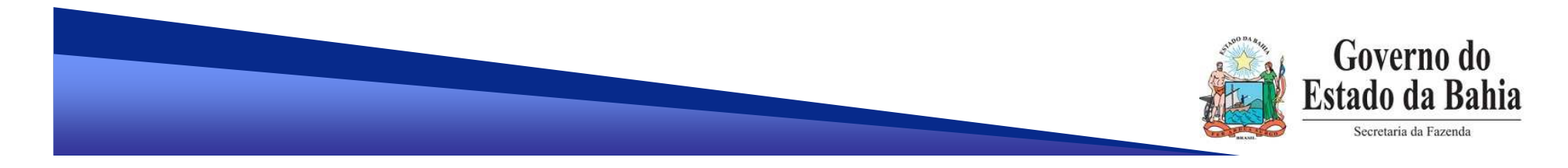

#### **EMPENHO COM INSTRUMENTO ASSOCIADO:**

#### **Validação da situação do INT associado ao PED**

- Situação do INT **≠** Suspenso por Encerramento do Exercício

Se o INT estiver suspenso, é necessário realizar a Apostila de Abertura.

**Seleção da dotação do INT – para INT com dotação do exercício do cancelamento**

> Os registros contábeis restabelecendo os saldos do INT são realizados pela dotação e tipo de gasto atuais do INT.

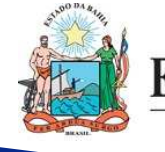

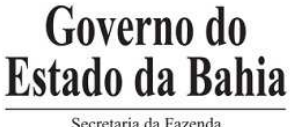

#### **EMPENHO COM INSTRUMENTO ASSOCIADO:**

- $\checkmark$  **INT com saldo zero no encerramento do exercício da inscrição de RP e sem dotação do exercício do cancelamento**
	- Os registros contábeis restabelecendo os saldos do INT são realizados na dotação da LIQ, ou seja, na dotação do exercício da inscrição do RP.
	- - Na inclusão do cancelamento, a situação do INT é alterada pelo sistema para "Suspenso pelo Encerramento do Exercício".

Para estes casos, após o cancelamento do RP, deverá ser realizada Apostila de Abertura do INT.

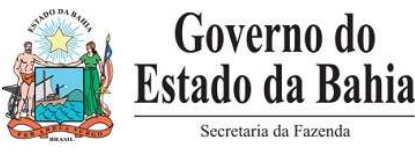

#### $\checkmark$ **Validação do ordenador de despesa**

- Situação do Ordenador **=** Ativo e Habilitado para UO/UG da LIQ

Caso <sup>o</sup> ordenador constante na LIQ não esteja nesta situação, deverá ser indicado novo ordenador para realizar <sup>o</sup>cancelamento.

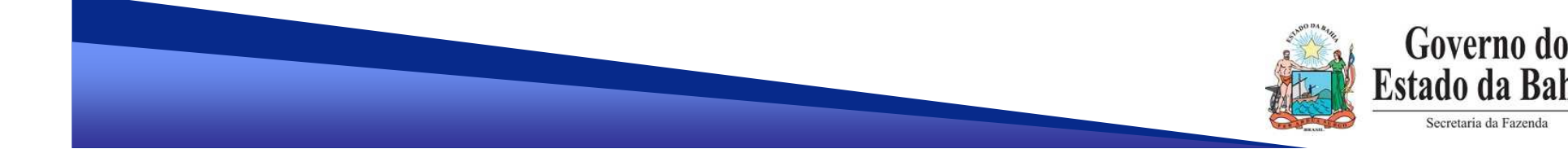

## **Partes da LIQ**

- - Na inclusão do CRP são exibidas todas as partes da LIQ (principal e consignatárias, se houver) inscritas em RP e não pagas.
- -É possível selecionar mais de uma parte da LIQ para cancelamento.
- -Só é permitido o cancelamento **total** de cada parte da liquidação.
- -O valor do cancelamento corresponde ao total das partes da LIQ

selecionadas para cancelamento.

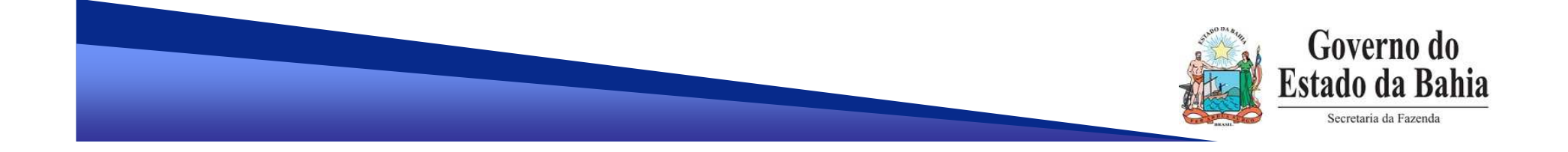

#### **Partes da LIQ**

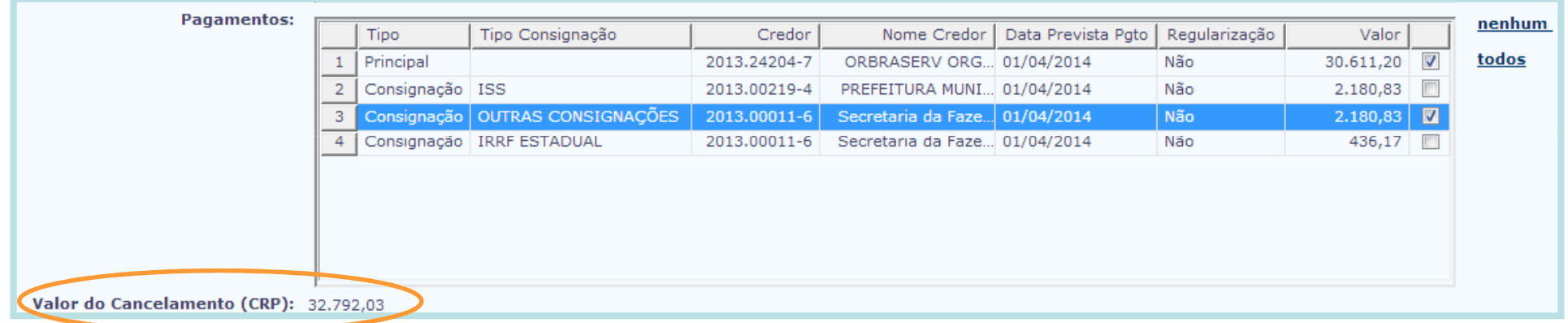

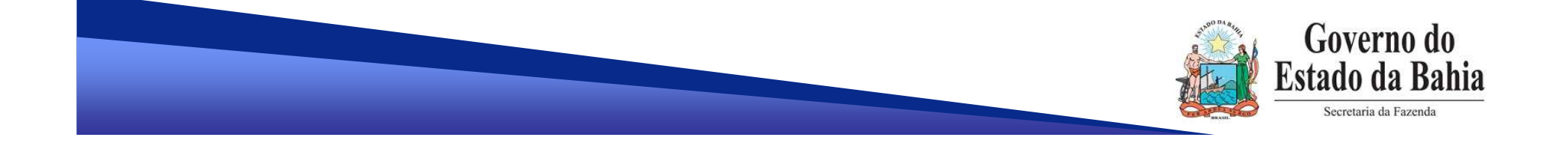

#### **Informações necessárias**

-Valor a cancelar por **Município**, se houver.

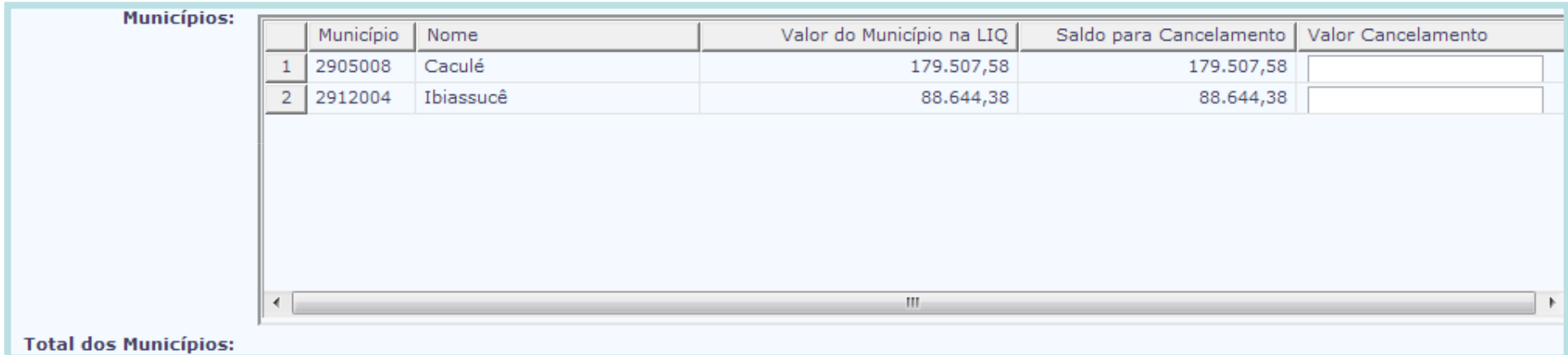

O valor total por Municípios **=** Valor do cancelamento

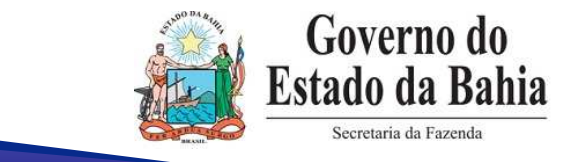

#### **Informações necessárias**

-Valor a cancelar por **Unidade de Custo**, se houver

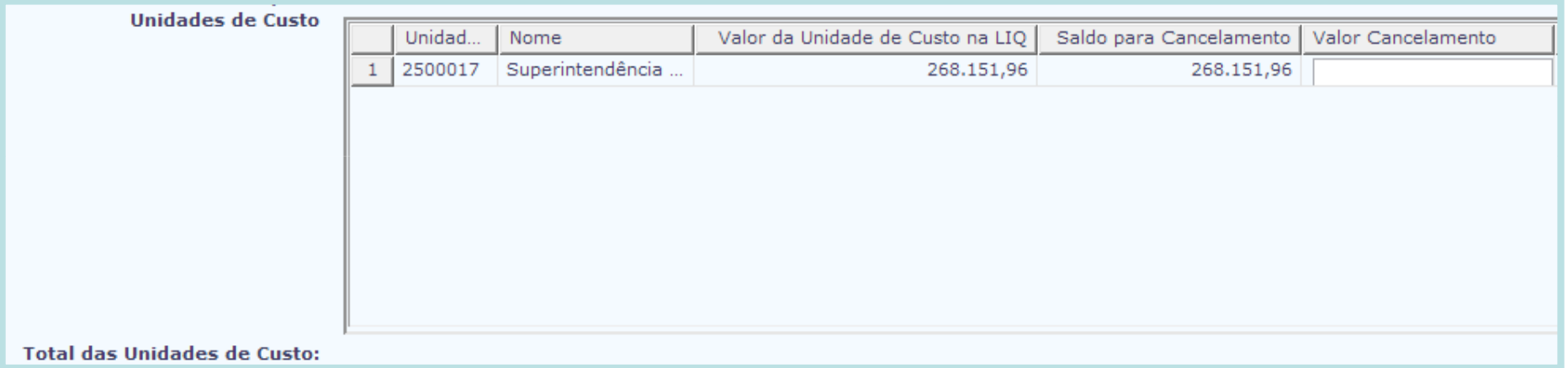

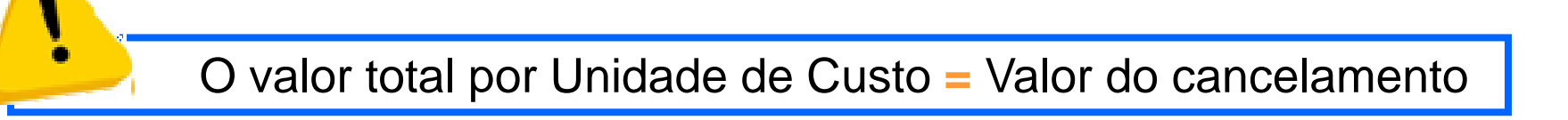

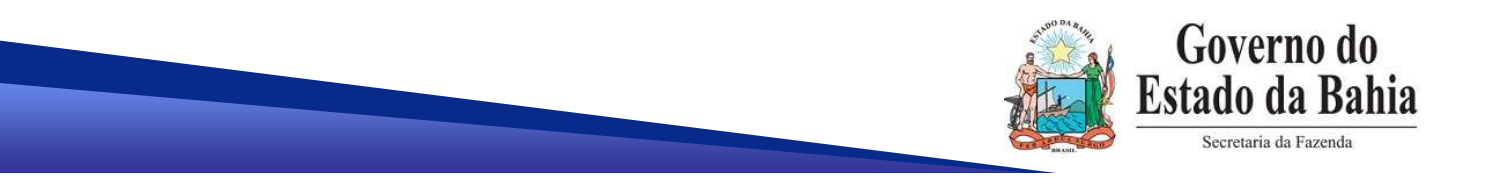

#### $\checkmark$ **Lançamentos Contábeis do CRP:**

- Não há lançamentos referente à programação financeira.
- Não há lançamentos por subelemento.
- - Os registros contábeis restabelecendo os saldos do INT são realizados pela dotação e tipo de gasto atuais do INT, se INT com dotação do exercício do cancelamento.

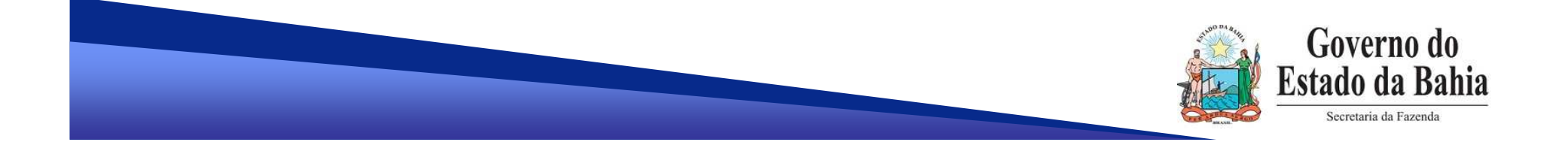

#### $\checkmark$ **Lançamentos Contábeis do CRP:**

 Os registros contábeis restabelecendo os saldos do INT são realizados pela dotação e tipo de gasto da LIQ, se INT não possuir dotação do exercício do cancelamento.

Os registros contábeis em conta corrente = Destinação de Recurso

são realizados na destinação de exercícios anteriores:

Ex: Destinação da dotação **<sup>=</sup>**0.**1**00.000000 Destinação do conta corrente **=**0.**3**00.000000

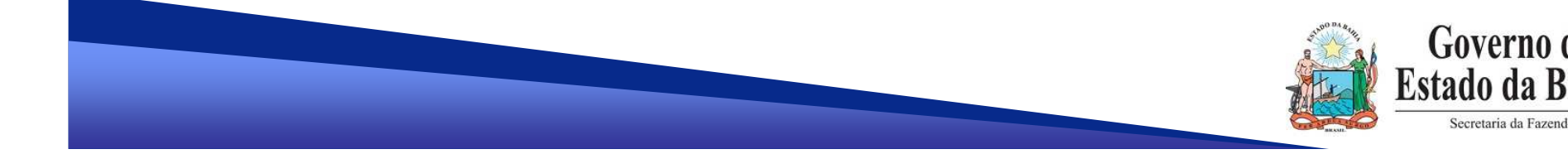

#### **Relembrando...**

**Destinação de recurso:**

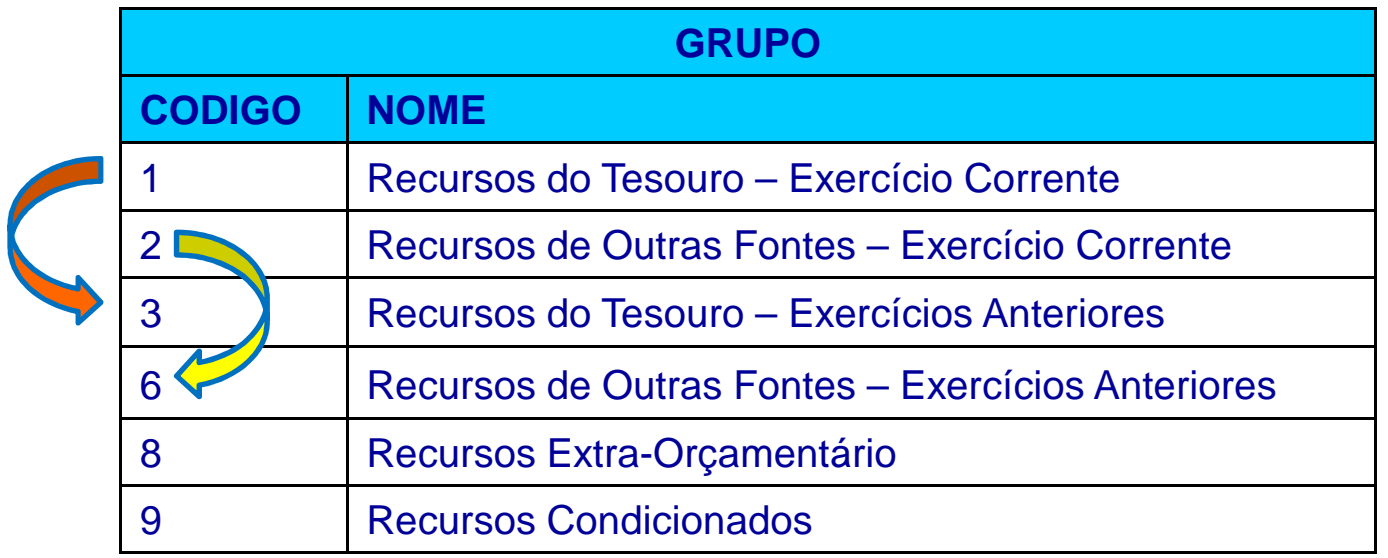

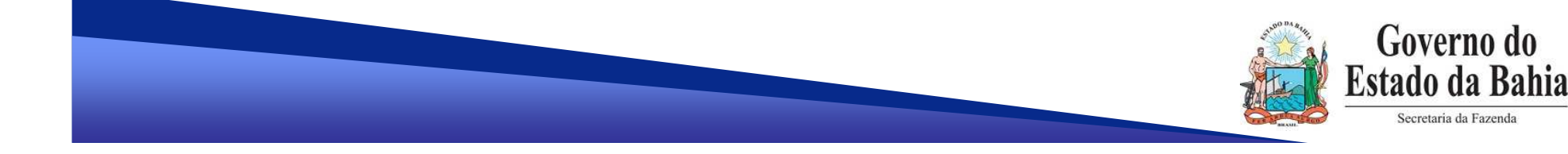

#### $\checkmark$ **Lançamentos Contábeis do CRP:**

- Para despesas que geraram incorporação (elementos patrimoniais),

o cancelamento de RP vai realizar a sua baixa.

Ex: elemento 30 – Material de Consumo.

- Se a conta contábil correspondente já tiver sido baixada, o

cancelamento não será realizado por insuficiência de saldo.

As mensagens de falta de saldo contábil não são, via de regra, erro de sistema. Para estes casos, deve-se emitir <sup>o</sup>Razão (FIP 630) e realizar uma análise com base em todos<br>es dades fernacidos no mensegam os dados fornecidos na mensagem.

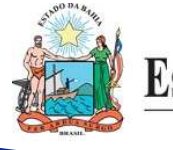

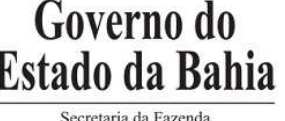

- **Situação dos Documentos:**
	- A situação da LIQ <u>não</u> se altera.
	- Se LIQ com ADH, a situação das ADH <u>não</u> se altera.
	- O indicativo de Situação RP (novo campo na LIQ) de cada parte

selecionada para cancelamento é alterada para "**Cancelado**".

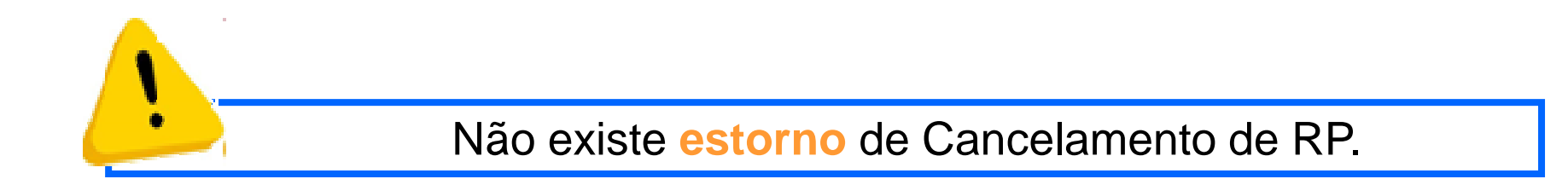

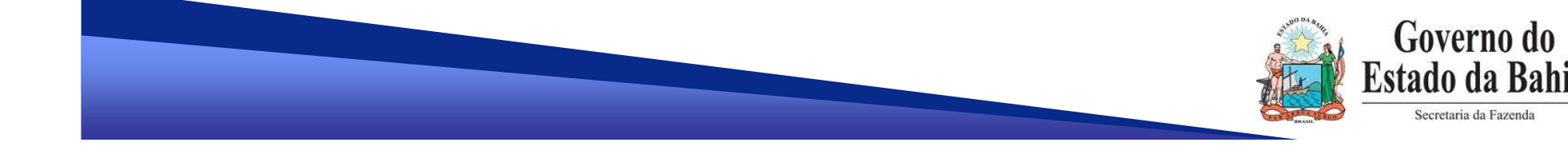

## **LIQ com ARR vinculada:**

- Não será gerada uma ARR automática devolvendo o saldo para o

Tesouro na inclusão do cancelamento.

- A disponibilidade de RP possui o indicativo de pagamento emergencial
- $=$  Não  $(0)$ .
- Os recursos deverão ser devolvidos ao Tesouro por meio de ARR manual.

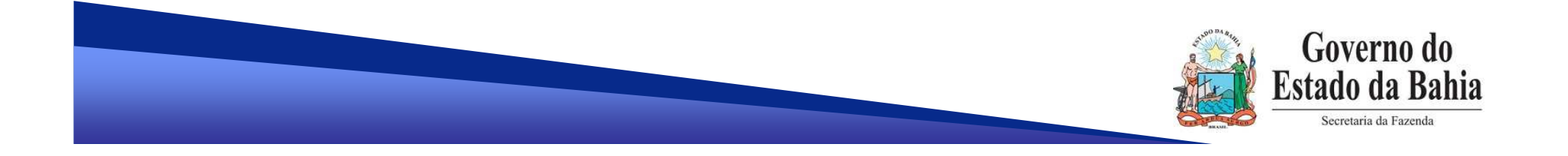

**Consulta do Cancelamento:** Documentos => Despesa => Execução da Despesa => Liquidação => Cancelar RP (CRP) => Consultar

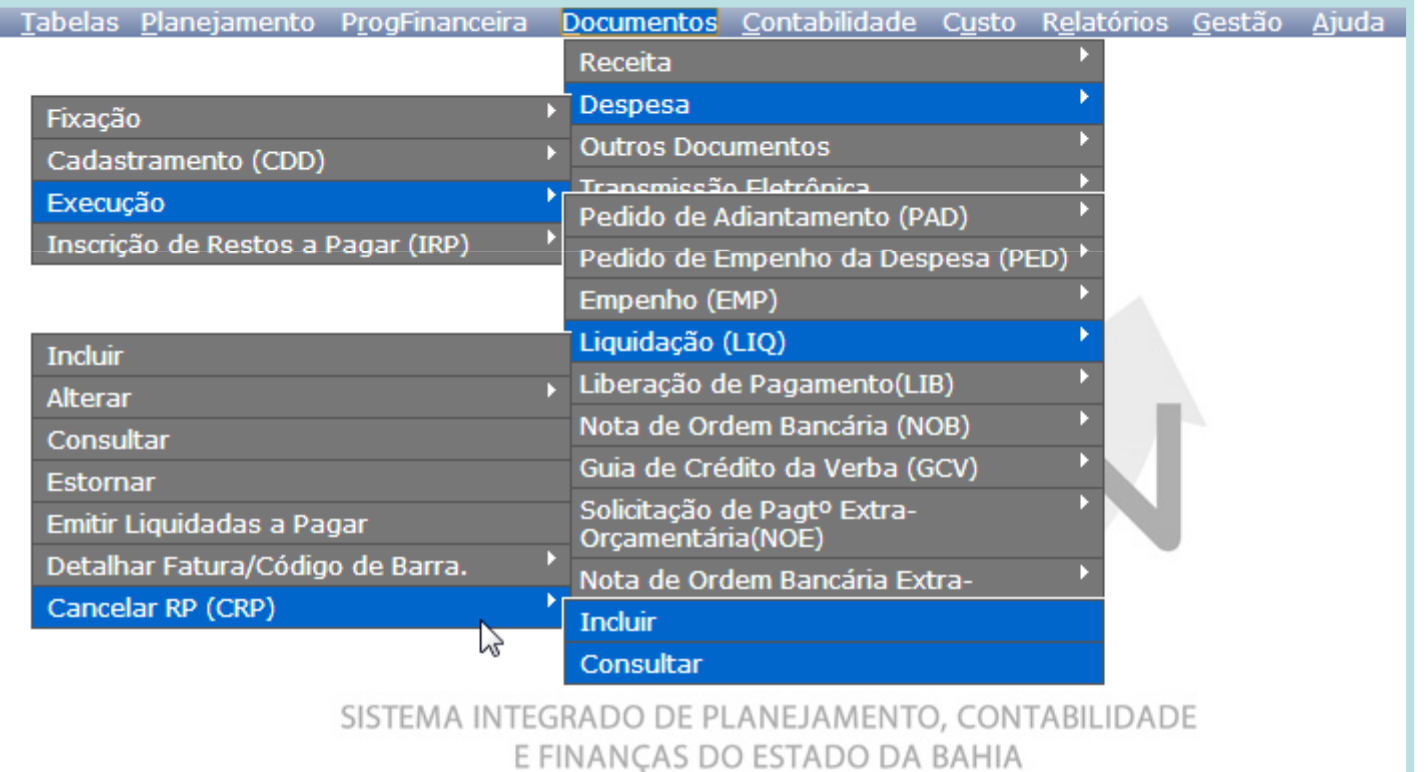

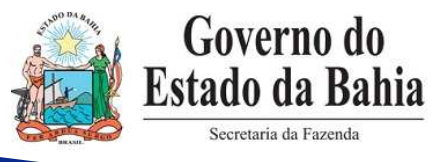

#### **Relatório para acompanhamento de RP - FIP 226:**

 Relatórios => Relatórios Operacionais => Relatórios da Despesa => FIP 226 – Emitir Demonstrativo de Restos a Pagar

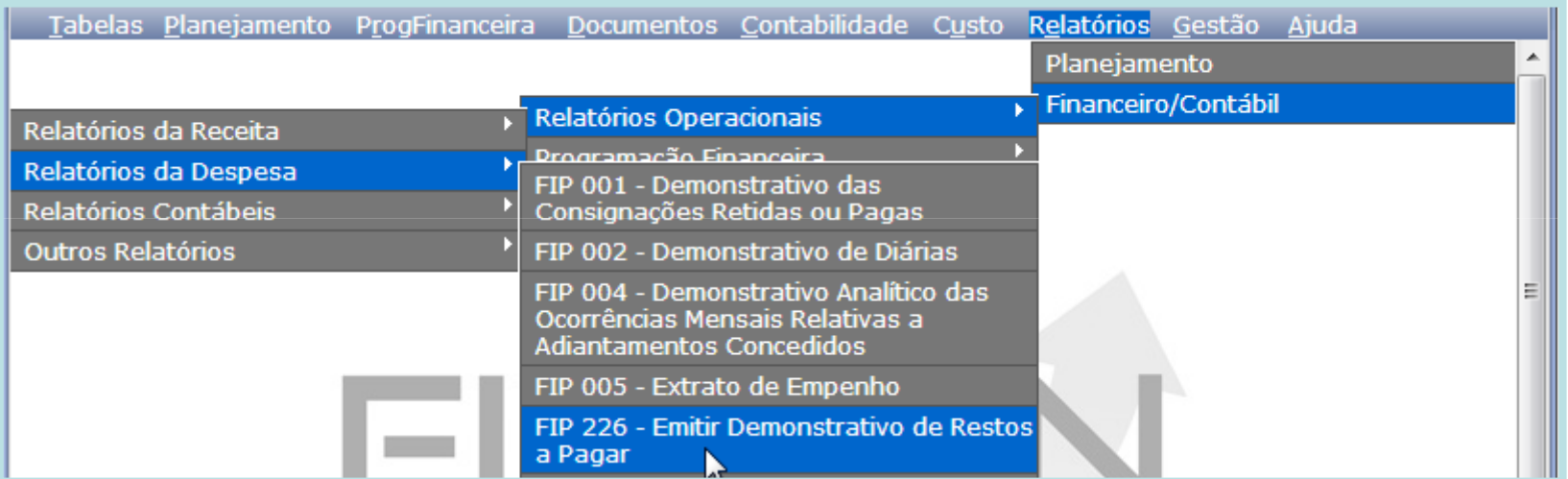

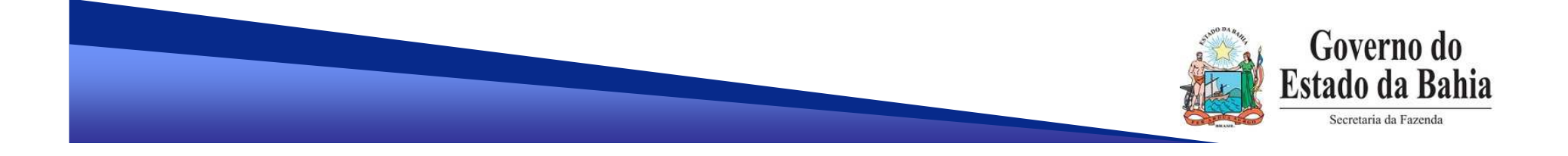

**Relatório para acompanhamento de RP - FIP 226:**

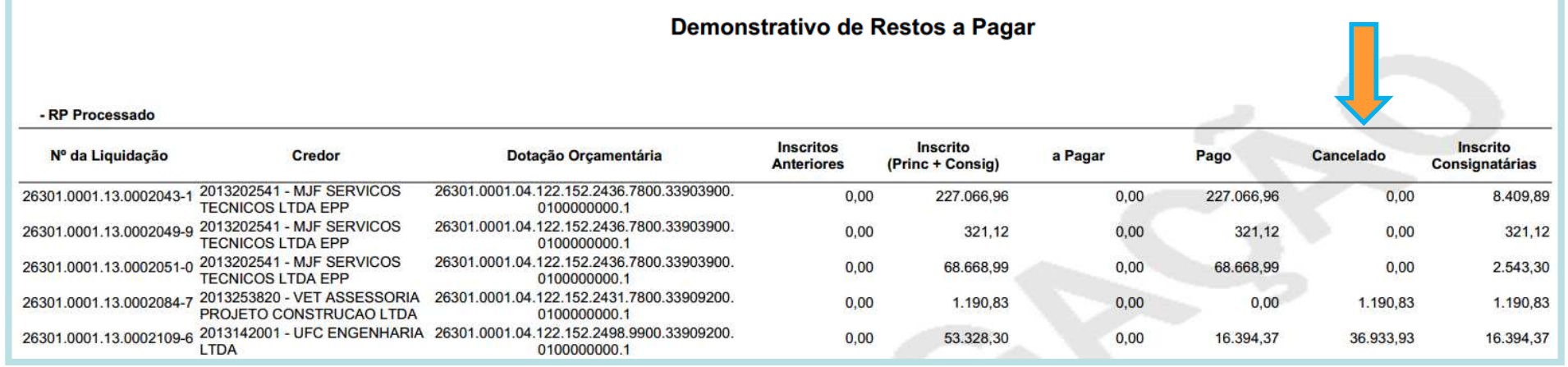

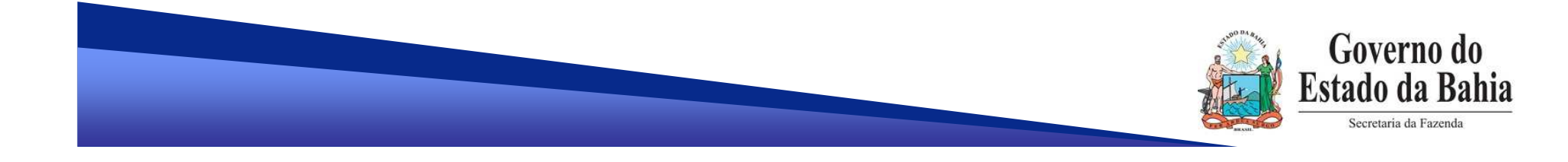

- **Restos a Pagar - SICOF**
	- O cancelamento continua sendo realizado por meio de NLA.

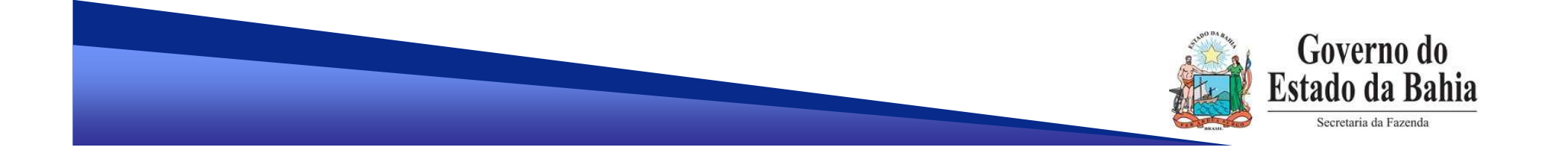

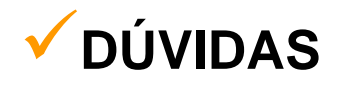

- E-mail: <u>gecor@sefaz.ba.gov.br</u>
- Tel: (71) 3115-5054 ou 3115-5044

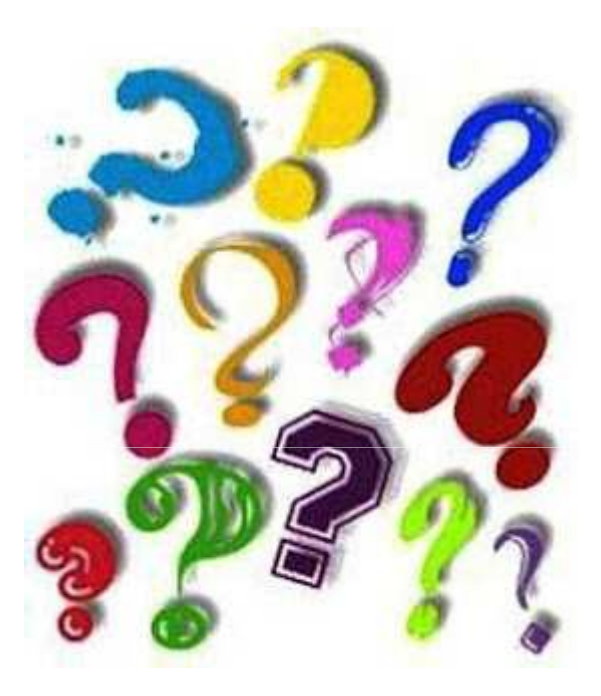

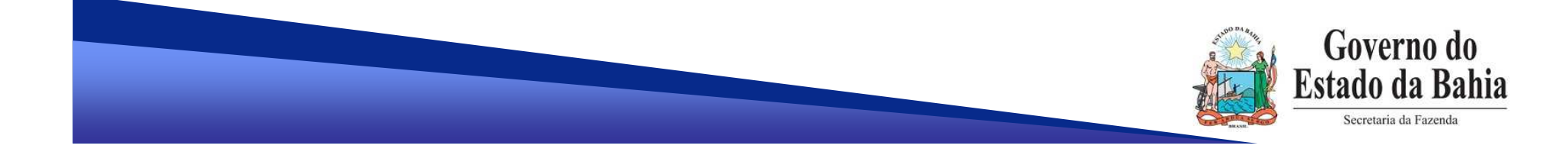

#### **EQUIPE:**

#### **Negócio**

- **Maiara Barrozo**
- **Rute Silva**

#### **Contabilidade**

- **Stela Assis**
- **Gélio Figueiredo**

#### **Processo**

- **Genivieve Machado**
- **Sheyla Castro**

#### **Tecnologia**

- **Adriana Meneses**
- **Maria Carolina Dantas**

## **OBRIGADA!**

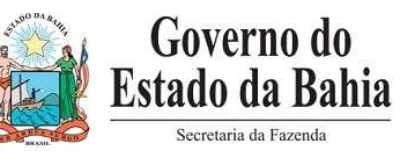